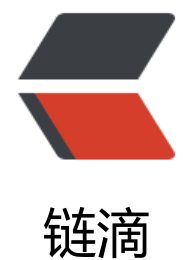

## Spring Boot 揭秘[与实](https://ld246.com)战(一) 快速上手

作者: idxiu

原文链接:https://ld246.com/article/1482291806499

来源网站:[链滴](https://ld246.com/member/idxiu)

许可协议:[署名-相同方式共享 4.0 国际 \(CC BY-SA 4.0\)](https://ld246.com/article/1482291806499)

<h2 id="toc\_h2\_0">简介</h2><h3 id="toc\_h3\_1">什么是Spring Boot</h3><p>Spring Boot 设计目的是用来简化 Spring 应用的初始搭建以及开发过程。Spring Boot 的目标不在于为已解决的 题域提供新的解决方案,而是为平台带来另一种开发体验,从而简化对这些已有技术的使用。Spring oot 充分利用了 JavaConfig 的配置模式以及"约定优于配置"的理念, 能够极大的简化基于 Spring MVC 的 Web 应用和 REST 服务开发。对于已经熟悉 Spring 生态系统的开发人员来说,Spring Boot 是一个很理想的选择。</p><h3 id="toc h3 2">为什么选择Spring Boot</h3><ul><li><p>Spri g Boot 使编码变简单</p></li><li><p>Spring Boot 使配置变简单</p></li><li><p>Spring Bo t 使部署变简单</p></li><li><p>Spring Boot 使监控变简单</p></li></ul><h2 id="toc\_h2\_3" 相关知识</h2><h3 id="toc h3 4">Spring Boot的spring-boot-starter</h3><p>Spring Boot 供了很多"开箱即用"的依赖模块,都是以spring-boot-starter-xx作为命名的。下面列举一些常用 模块。</p><ul><li><p>spring-boot-starter-logging : 使用 Spring Boot 默认的日志框架 Logb ck。</p></li><li><p>spring-boot-starter-log4j : 添加 Log4j 的支持。</p></li><li><p>spri g-boot-starter-web: 支持 Web 应用开发, 包含 Tomcat 和 spring-mvc。</p></li><li><p>spr ng-boot-starter-tomcat : 使用 Spring Boot 默认的 Tomcat 作为应用服务器。</p></li><li><p spring-boot-starter-jetty : 使用 Jetty 而不是默认的 Tomcat 作为应用服务器。</p></li><li><p spring-boot-starter-test: 包含常用的测试所需的依赖, 如 JUnit、Hamcrest、Mockito 和 springest 等。</p></li><li><p>spring-boot-starter-aop : 包含 spring-aop 和 AspectJ 来支持面向 面编程(AOP)。</p></li><li><p>spring-boot-starter-security : 包含 spring-security。</p </li><li><p>spring-boot-starter-jdbc : 支持使用 JDBC 访问数据库。</p></li><li><p>spring boot-starter-redis : 支持使用 Redis。</p></li><li><p>spring-boot-starter-data-mongodb 包含 spring-data-mongodb 来支持 MongoDB。</p></li><li><p>spring-boot-starter-data-jp : 包含 spring-data-jpa、spring-orm 和 Hibernate 来支持 JPA。</p></li><li><p>spring-boot starter-amqp: 通过 spring-rabbit 支持 AMQP。</p></li><li><p>spring-boot-starter-actuat r : 添加适用于生产环境的功能,如性能指标和监测等功能。</p></li></ul><h3 id="toc\_h3\_5"> ava Config 自动配置</h3><p>Spring Boot 推荐采用基于 Java Config 的配置方式, 而不是传统的 XML。例如,@Configuration、@Bean、@EnableAutoConfiguration、@CompomentScan、@ ropertySource、@Repository、@Service、@RestController等。</p><h2 id="toc\_h2\_6">快 上手</h2><h3 id="toc h3 7">Spring Boot初体验</h3><p>通过 Spring Boot, 创建新的 Sprin 应用变得非常容易,只需要简单的几个步骤就可以创建出一个应用。<br>首先,我们先创建一个 P M 文件。</p><pre class="brush:xml;toolbar:false">&lt;project&nbsp;xmlns="http://maven.a ache.org/POM/4.0.0"

 xmlns:xsi="http://www.w3.org/2001/XMLSchema-instance" xsi:schemaLocation="http://maven.apache.org/POM/4.0.0 http:/ maven.apache.org/xsd/maven-4.0.0.xsd"&qt;

 <modelVersion&qt;4.0.0&lt;/modelVersion&qt; <parent&gt;

 <groupId&gt;org.s ringframework.boot</groupId&gt;

 <artifactId&qt;spri g-boot-starter-parent</artifactId&gt;

 <version&gt;1.3.3. ELEASE&It;/version&qt;

</parent&gt;

<groupId&gt;com.lianggzone.demo&lt;/groupId&gt;

<artifactId&gt;springboot-action&lt;/artifactId&gt;

<version&gt;0.1&lt;/version&gt;

<packaging&gt;war&lt;/packaging&gt;

<name&gt;springboot-action&lt;/name&gt;

<dependencies&gt;

<dependency&gt;

 &nbsp <groupId&gt;org.springframework.boot&lt;/groupId&gt;

 &nbsp <artifactId&gt;spring-boot-starter&lt;/artifactId&gt;

</dependency&gt;

</dependencies&gt;

&nbsp:&nbsp:&nbsp:&nbsp:&lt:build&at;

<plugins&gt;

 <pl ain&at:

 &nbsp <groupId&gt;org.springframework.boot&lt;/groupId&gt;

 &nbsp <artifactId&qt;spring-boot-maven-plugin&lt;/artifactId&qt;

 &nbsp </plugin&gt;

 </plugins&gt; </build&gt;

 $<$   $\mathcal{R}$   $\mathcal{R}$ rush:java;toolbar:false">@SpringBootApplication

public class ApplicationDemo {

<p>&nbsp;&nbsp;&nbsp;&nbsp;public&nbsp;static&nbsp;void&nbsp;main(String[]&nbsp;ar s) throws Exception {<br>

 System.out.println(" springA plication run !");<br>

 SpringApplication.run(ApplicationD mo.class, args);<br>

8nbsp; }<br>

}</p></pre><h3 id="toc h3 8">快速搭建 web 工程</h3><p>通过 Spring Boot, 创建 web 程也非常简单。<br>修改 POM 文件,添加依赖。</p><pre class="brush:xml;toolbar:false">&lt dependency&qt; <br>

 $8$ nbsp; <groupId&gt;org.springframework.boot&lt;/groupId&gt;<br> 8.8 xhbsp; <artifactId&qt;spring-boot-starter-web&lt;/artifactId&qt;<br> </dependency&gt;</pre><p><span>创建 Java 代码</span></p><pre class="brush:java;t olbar:false">@RestController<br>

@EnableAutoConfiguration<br>

public&nbsp;class&nbsp;RestfulApiWebDemo&nbsp;{<br>

 $\&$ nbsp; @RequestMapping("/") <br>

 String home() { &nbsp  $<sub>2</sub>$ 

 return "Hello World!"; br>

8nbsp:&nbsp:&nbsp:&nbsp:}<br>

 public static yoid main(String[] args)& bsp;throws&nbsp;Exception&nbsp;{<br>

 SpringApplication.run(RestfulApiW bDemo.class, args);<br>

8upsp;&upsp;&upsp;&upsp;}<br>

}</pre><p><span>直接运行 Java 类, 或者可以通过"mvn spring-boot:run"在命令行启动该应 。会启动一个内嵌的 Tomcat 服务器运行在 8080 端口。访问 </span><span><a href="htt s://ld246.com/forward?goto=http%3A%2F%2Flocalhost%3A8080%2F" target="\_blank" rel=" ofollow ugc">http://localhost:8080</a></span><span>&nbsp;可以看到页面上显示 "Hello W rld!". </span><br>><span>出外, 在 POM 文件添加插件。</span></p><pre class="brush:x l;toolbar:false" > <plugin&gt; < br >

&nbsp;&nbsp;&nbsp;&nbsp;&lt;groupId&gt;org.springframework.boot&lt;/groupId&gt;<br> <artifactId&qt;spring-boot-maven-plugin&lt;/artifactId&qt;<b >

</plugin&gt;</pre><p><span>在添加了插件后, 当运行 "mvn package" 进行打包时, 会打

成一个可以直接运行的 JAR 文件,使用"java -jar"命令就可以直接运行。</span></p><p><spa >转自:<a href="https://ld246.com/forward?goto=http%3A%2F%2Fblog.720ui.com%2F201 %2Fspringboot\_01\_quickstart%2F" target="\_blank" rel="nofollow ugc">http://blog.720ui.com 2016/springboot\_01\_quickstart/</a></span></p><hr><p><br></p><p></p>